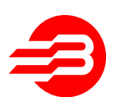

## **Actualización Certificado Digital AFIP desde el 25/04/2011**

A partir del día 19/04/2011 se encontrará disponible el nuevo certificado para WebService de Autenticación y Autorización (WSAA).

**Este nuevo certificado es de uso obligatorio a partir del 25/04/2011.** 

Si usted utiliza facturación electrónica es imprescindible que actualice este certificado en cada equipo que emite comprobantes electrónicos antes del 25/04/2011. Como bajar el nuevo certificado digital:

1. Ingresar al sitio:

**http://www.afip.gov.ar/ws/#WSAA**

2. Descargar el archivo del certificado haciendo clic en el siguiente link:

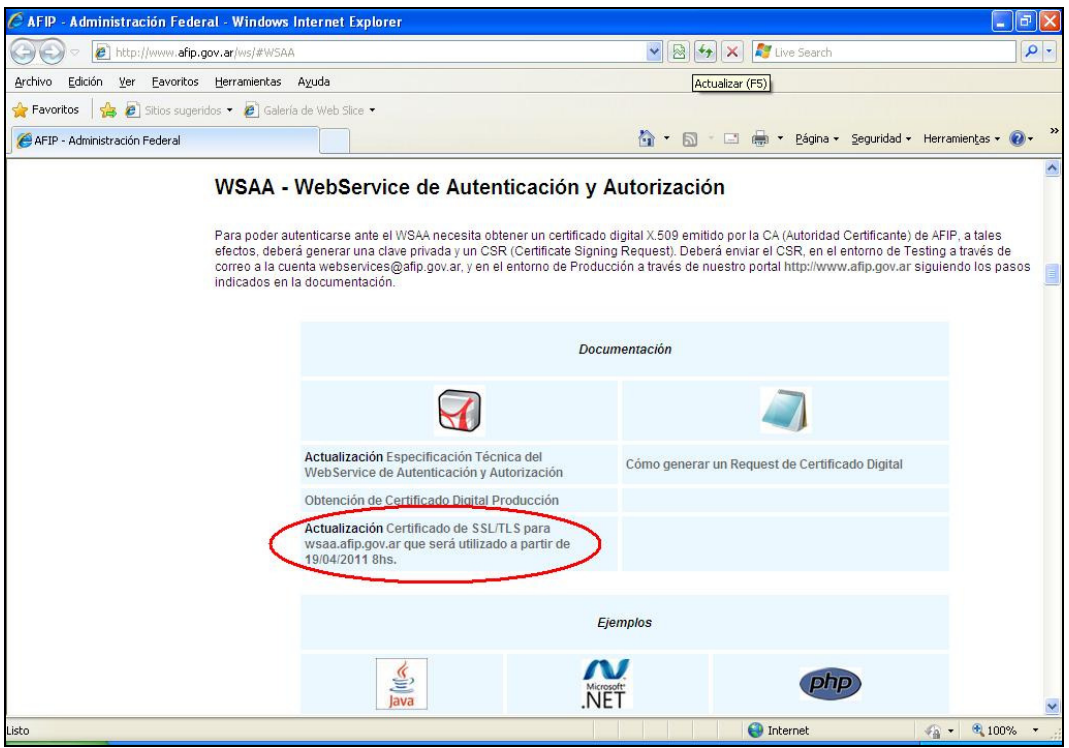

3. Hacer clic en el botón **GUARDAR** y alojar el archivo en el escritorio de la PC para su rápida ubicación.

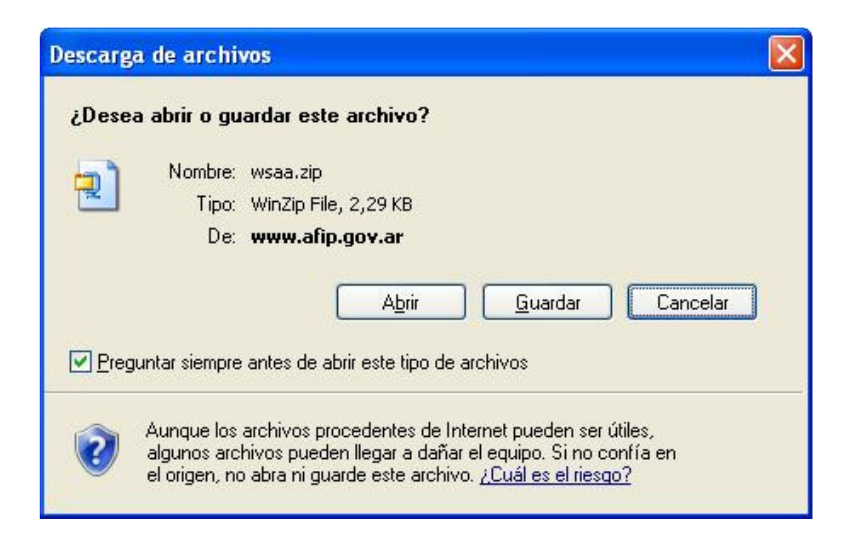

- 4. Descomprimir el archivo descargado en el escritorio. El archivo resultante será **WSAA.CRT**
- 5. Hacer doble click sobre el archivo **WSAA.CRT**. Esto mostrará la siguiente pantalla. Hacer click en el botón **INSTALAR CERTIFICADO**:

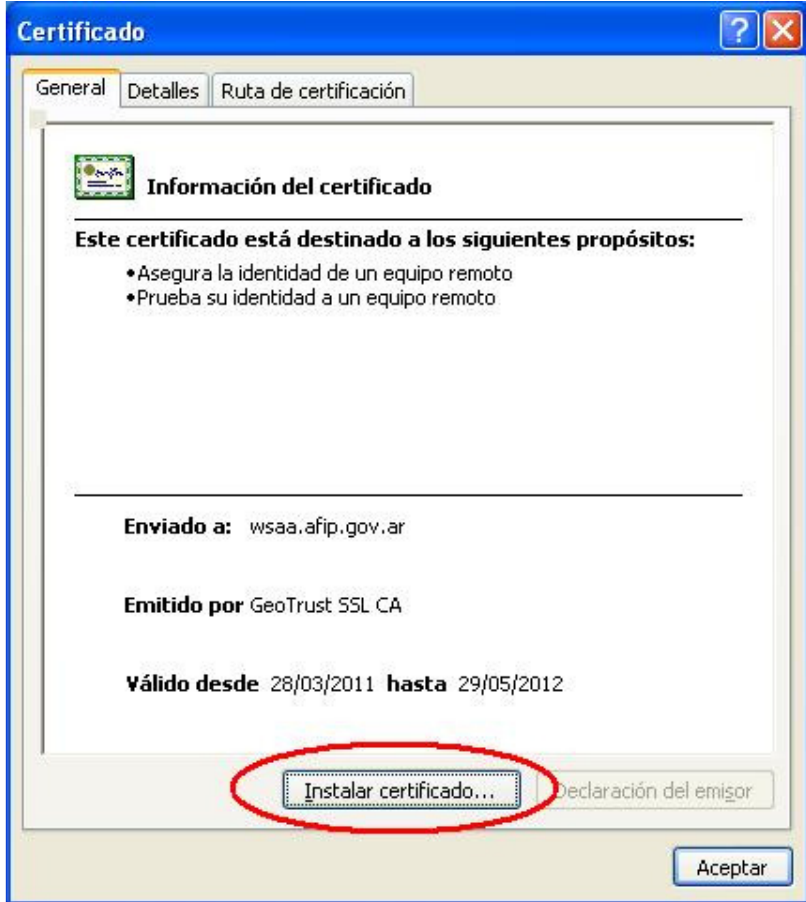

6. En las pantallas que se muestran a continuación, presionar el botón **SIGUIENTE** hasta finalizar.

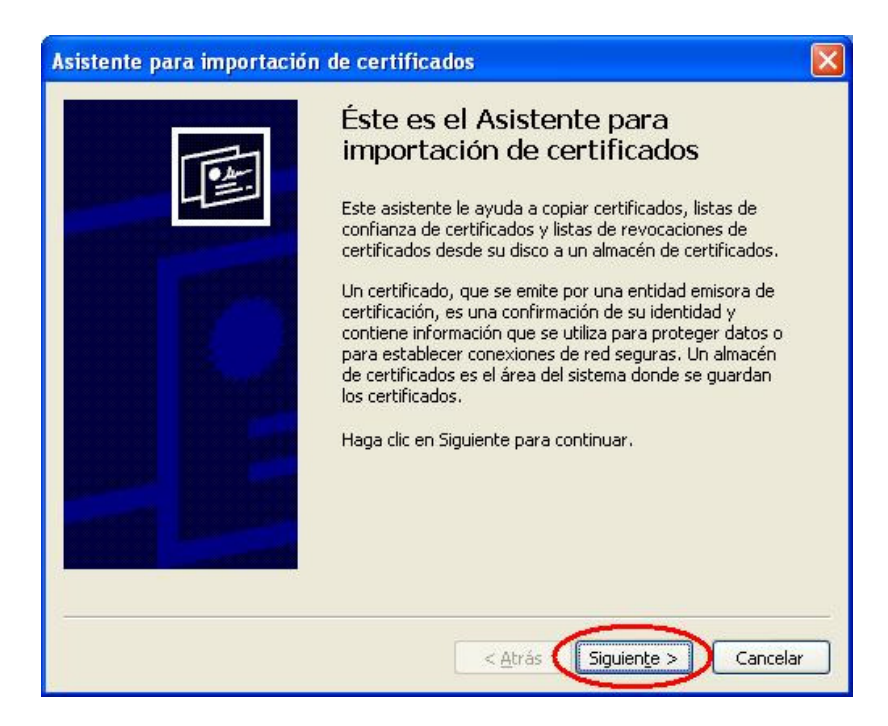

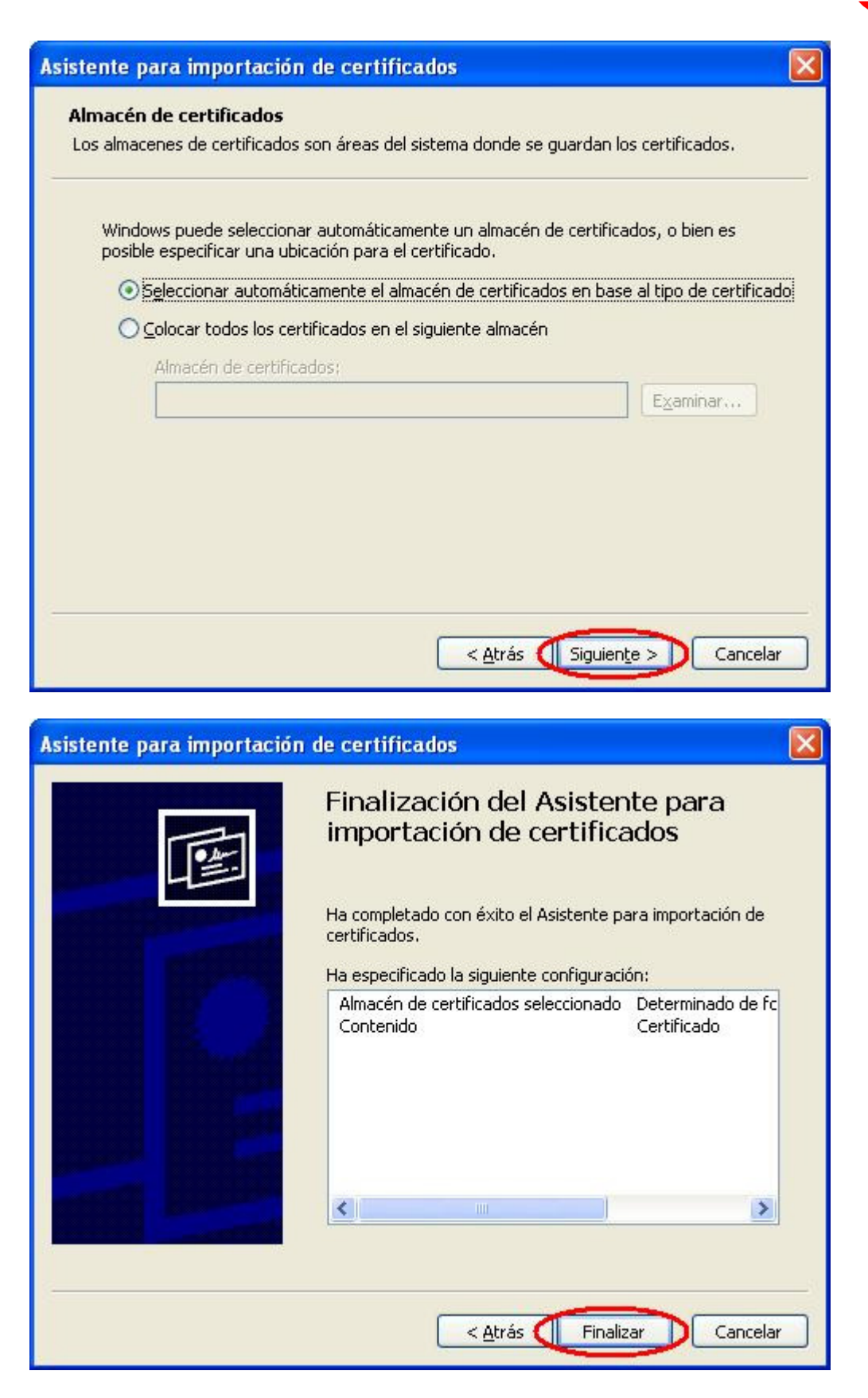

7. Al finalizar, se mostrará un mensaje que informará sobre la correcta importación del certificado.

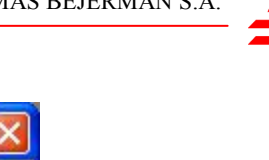

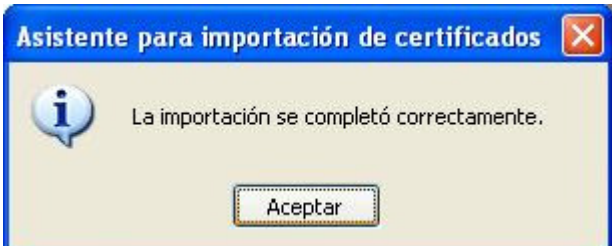

8. En la última pantalla, presionar el botón **ACEPTAR** para completar el proceso.

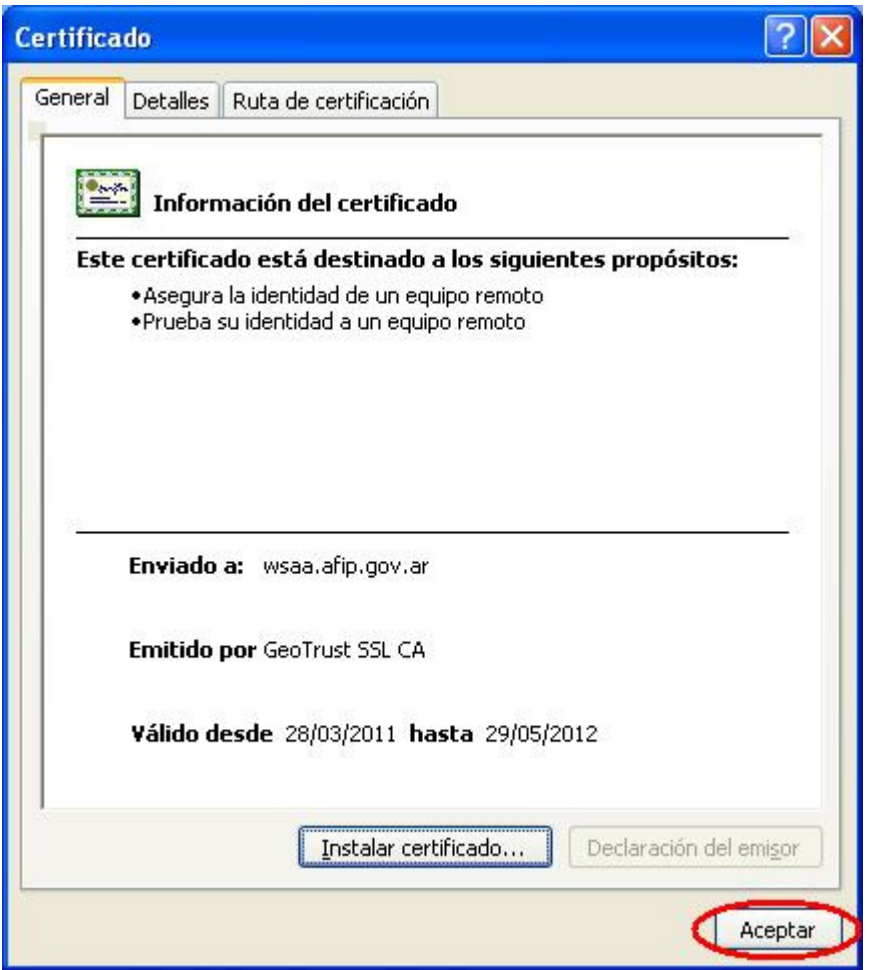

9. **IMPORTANTE:** Repetir este proceso en todas las máquinas desde donde se realiza la facturación electrónicamente.